## **Allplan 2013: Projekti alustamine**

- 1. Open Project
- 2. New Project
- 3. Sisesta Projekti nimi

/linnuke kastis annab kõvakettal olevale projekti folderile sama nime/

4. Vali Project või Office tööviis

/project settingud jäävad projektisiseseks ning ei muuda Allplani seadeid. Office tööviis on sobiv siis, kui on loodud firma seadistuste profiil – kokkulepitud tekstistiilid jne./

5. Detached House with Building Structure /loob eelseadistatud hoonestruktuuri, mida võib hiljem ise endale sobivaks kohandada/

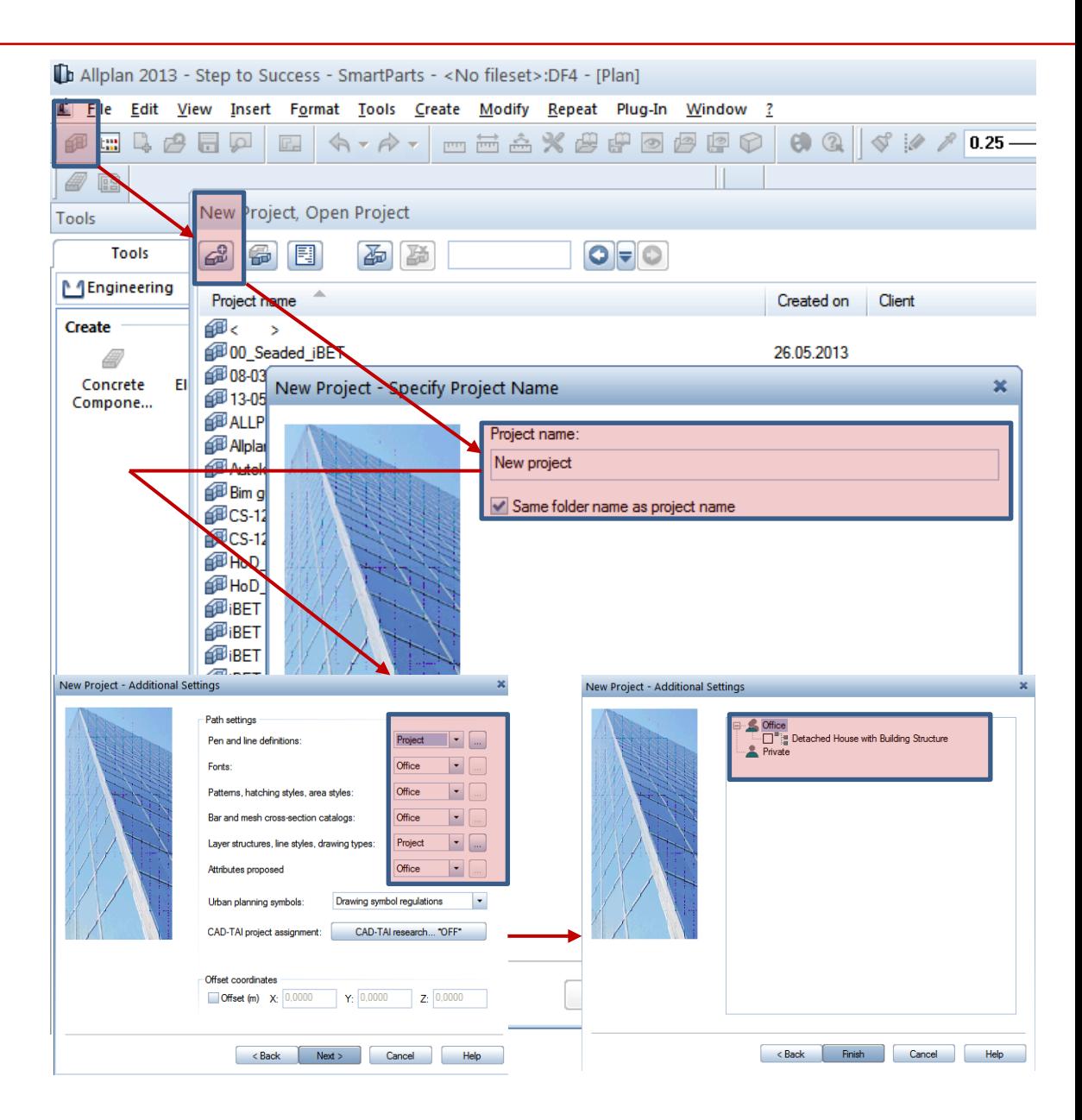